# 5 EASY STEPS TO COLLECTING

1

Follow this to easily navigate the collection or "pick-up" process after issuance and learn how to export the certificate from your browser.

#### **Comodo Sends an Email**

After completing validation, Comodo will release the certificate from their system and send a collection link to the applicants email address.

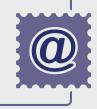

2

#### **Download Certificate via Browser**

Using the same browser (Firefox) and PC which generated the order, follow the collection link in the email sent by Comodo and initiate the downloading process.

## Pull Private Key and Install

Using the JavaScript provided by Comodo, the code signing certificate will automatically pull the previously stored private key from the browsers file system and install in your Certificate Manager folder.

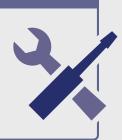

## **Export and Install Certificate**

4

To receive the actual certificate, you must export the code signing certificate and private key from the Firefox browser and save it to your PC/desktop as a PFX (.p12) file. Follow the detailed instructions below to navigate through the export process in Firefox, the most popular browser for Code Signing products:

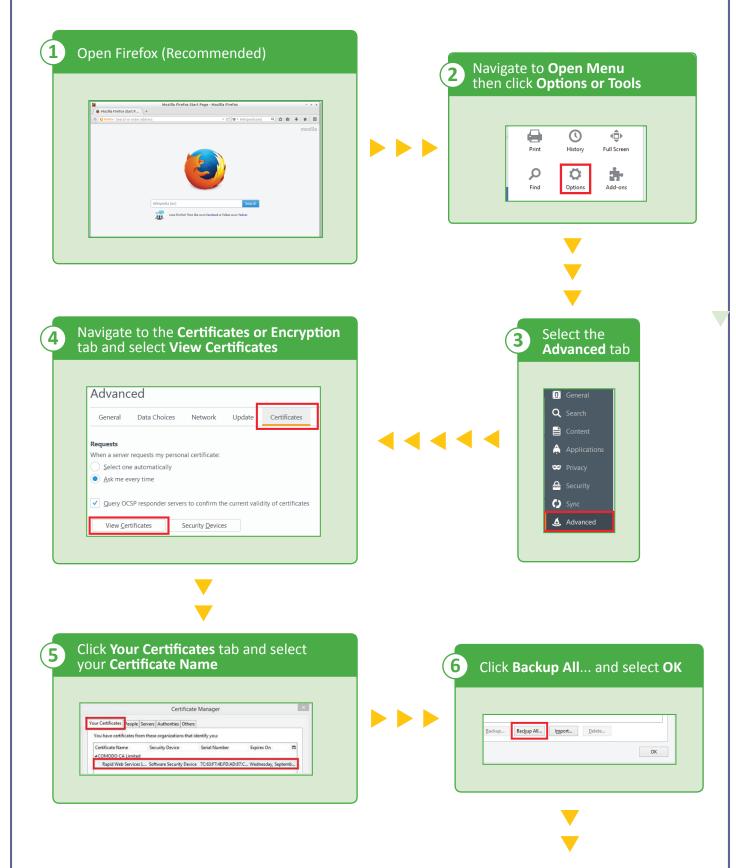

|                                   |                                                                                                    |                                    |                              | (7) Enter a         | a friendly name ar<br>KCS12 (.p12 or .pf: | nd <b>Sa</b><br><sup>:</sup> x) <u>file</u> |
|-----------------------------------|----------------------------------------------------------------------------------------------------|------------------------------------|------------------------------|---------------------|-------------------------------------------|---------------------------------------------|
|                                   | hoose a Certificate Backup Password<br>rd you set here protects the backup file that you are abo<br>reed with the backup | pout to create. You                |                              |                     |                                           | ,-IIIC                                      |
| Certificate backup password:      | •••••                                                                                                    |                                    |                              |                     | name: Comodo Code Signing Cettificate     |                                             |
|                                   | again): ••••••••••••••••••••••••••••••••••••                                                                             | tore this backup                   |                              |                     | s type PKCS12 Files                       |                                             |
| later. Please record it in a safe | ocation.                                                                                                    |                                    |                              | 🛞 Hide Folde        | 12                                        |                                             |
| Password quality meter            |                                                                                                    |                                    |                              |                     |                                           |                                             |
|                                   | ОК                                                                                                    | Cancel                             |                              |                     |                                           |                                             |
|                                   |                                                                                                    |                                    |                              |                     |                                           |                                             |
|                                   |                                                                                                    |                                    |                              |                     |                                           |                                             |
|                                   |                                                                                                    |                                    |                              |                     |                                           |                                             |
|                                   |                                                                                                    |                                    |                              |                     |                                           |                                             |
|                                   |                                                                                                    |                                    |                              |                     |                                           |                                             |
|                                   |                                                                                                    |                                    |                              |                     |                                           |                                             |
|                                   |                                                                                                    | ▼<br>▼                             |                              |                     |                                           |                                             |
|                                   | Click                                                                                                    | COK and you's                      | ve successful                | y backed            |                                           |                                             |
|                                   | 9 Click<br>up ye                                                                                                    | <b>OK</b> and you'v                | ve successful<br>and private | y backed<br>key(s). |                                           |                                             |
|                                   | 9 Click<br>up y                                                                                                    | <b>OK</b> and you'v                | ve successful<br>and private | y backed<br>key(s). |                                           |                                             |
|                                   | 9 Click<br>up yo                                                                                                    | <b>OK</b> and you'vour certificate | ve successful<br>and private | y backed<br>key(s). |                                           |                                             |
|                                   | 9 Click<br>up y                                                                                                    | our certificate                    | and private                  | key(s).             |                                           |                                             |
|                                   | 9 Click<br>up ye                                                                                                    | our certificate                    | and private                  | key(s).             |                                           |                                             |

## Sign Your Code/Application

5

Once the code signing certificate and private key are bundled together in a PFX (.p12) file, you can finally proceed with signing your application using the appropriate signing tools (i.e. Java Keystore, Adobe Air) or send it to your developer(s) for completion.

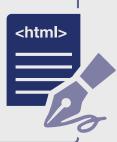

Your simple guide to collecting your code signing certificate. **COMODO**